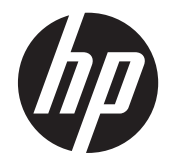

HP Z24i, Z27i жəне Z30i IPS дисплейлері

Пайдаланушы нұсқаулығы

© 2013 Hewlett-Packard Development Company, L.P.

Microsoft® жəне Windows® – Microsoft корпорациясының АҚШ-тағы тіркелген сауда белгілері.

HP өнімдері мен қызметтеріне арналған жалғыз кепілдік – осындай өнімдермен жəне қызметтермен бірге берілетін тікелей кепілдіктер. Осы құжаттағы басқа еш нəрсе кепілдік деп қаралмайды. HP компаниясы осы жерде кездескен техникалық немесе өңдеу қателері не жетіспеушіліктері үшін жауапты болмайды.

Бұл құжат авторлық құқықпен қорғалған меншіктік ақпаратты қамтиды. Бұл құжаттың еш бөлігінің Hewlett-Packard компаниясының алдын ала жазбаша ескертуінсіз фотокөшірмелеуге, қайта шығаруға немесе басқа тілге аударуға болмайды.

Бірінші шығарылымы (тамыз, 2013)

Құжат бөлігінің нөмірі: 727282-DF1

#### **Осы нұсқаулық туралы**

Бұл нұсқаулық монитор мүмкіндіктері, мониторды орнату жəне техникалық сипаттамалар туралы ақпаратпен қамтамасыз етеді.

**АБАЙ БОЛЫҢЫЗ!** Осылай жіберілген мəтін нұсқауларды орындамаудың дене жарақатына немесе өлімге себеп болатынын көрсетеді.

**ЕСКЕРТУ:** Осылай жіберілген мəтін нұсқауларды орындамаудың құрылғы зақымдануына немесе ақпараттың жоғалуына себеп болатынын көрсетеді.

**ЕСКЕРІМ:** Осылай жіберілген мәтін маңызды қосымша ақпарат береді.

# Мазмұны

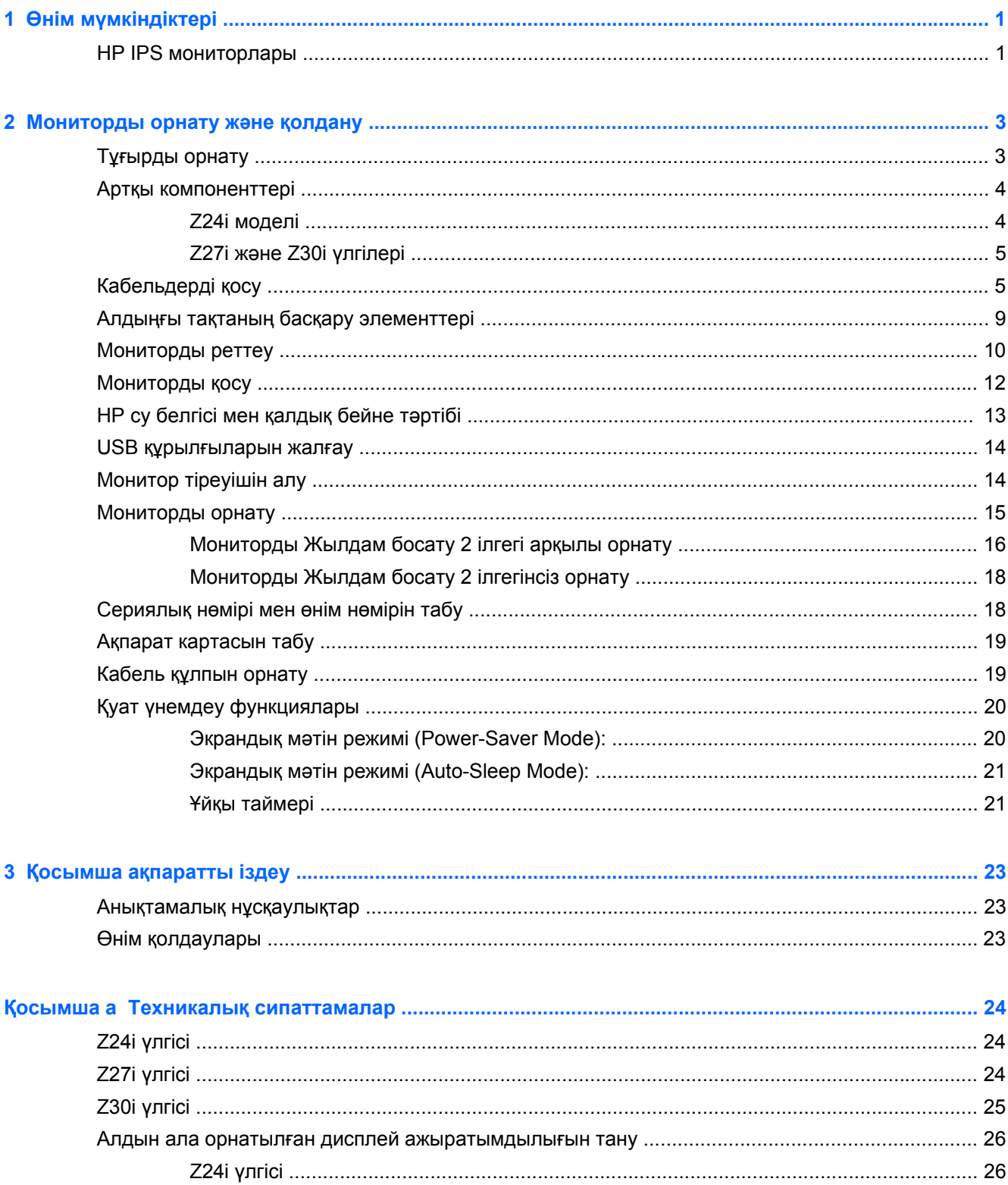

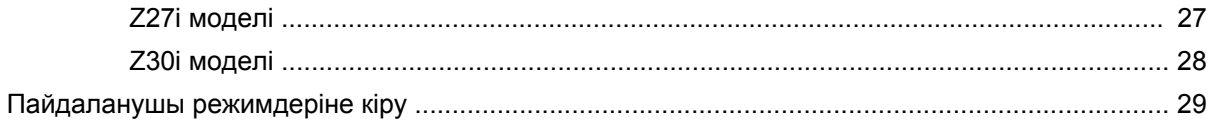

# <span id="page-6-0"></span>**1 Өнім мүмкіндіктері**

## **HP IPS мониторлары**

СКД (сұйық кристалды дисплей) мониторларында белсенді матрица, IPS тақтасы бар. Монитор моделі мен мүмкіндіктері төмендегілерді қамтиды:

- Z24i үлгісі, 60,96 см (24-дюйм) диагональді дисплейінің көру аймағының ажыратымдылығы 1920 x 1200, сонымен бірге төменгі ажыратымдылық үшін үлкен экранмен қолдау көрсетілген: бастапқы арақатынасын сақтай отырып кескіннің ең үлкен көлеміне ұлғайту қамтылған
- Z27i үлгісі, 68,58 см (27-дюйм) диагональді дисплейінің көру аймағының ажыратымдылығы 2560 x 1440, сонымен бірге төменгі ажыратымдылық үшін үлкен экранмен қолдау көрсетілген; бастапқы арақатынасын сақтай отырып кескіннің ең үлкен көлеміне ұлғайту қамтылған
- Z30i үлгісі, 76,2 см (30 дюйм) диагональді дисплейдің көру аймағының ажыратымдылығы 2560 x 1600, сонымен бірге төменгі ажыратымдылық үшін толық экран арқылы қолдау көрсетілген; бастапқы арақатынасын сақтай отырып кескіннің ең үлкен көлеміне ұлғайту қамтылған
- Жарық диодты жарқылсыз панель
- Отырып немесе тұрып, немесе жүріп жүріп көрүге мүмкіндік беретін кең көрү бұрышы
- Еңкейту мүмкіндігі
- Дисплейді альбомдық қалпынан портреттік қалпына бұру мүмкіндігі
- Бұру және биіктігін реттеу мүмкіндіктері бар
- Монитордың иілгіш тақтасын орнату туралы шешімдерді ұсынатын алынбалы тіреуіш
- НР Жылдам босату 2 панелді қарапайым жолмен жылдам іліп, ыңғайлы сырғытпа арқылы оңай шешу жүйесі.
- Қосымша жұқа клиент ілгегі тұғырдың артына бекітіледі (бөлек сатылады)
- Жылдам жетімді ақпарат алу картасы НР қолдау көрсету орталығына жылдам хабарласу жолдарын қамтамасыз етеді.
- VGA аналогын қолдайтын бейне сигнал кірісі (кабельдер кейбір үлгілерде ғана жабдықталған)
- DVI сандық жүйесін қолдайтын бейне сигнал кірісі (кабельдер кейбір үлгілерде ғана жабдықталған)
- DisplayPort аналогын қолдайтын бейне сигнал кірісі (кабельдер кейбір үлгілерде ғана жабдықталған)
- HDMI сандық сигналын қолдайтын видео сигнал кірісі (Z27i жəне Z30i үлгілерінде ғана)
- Аудио шығыс құлаққап ұяшығы (Z27i және Z30i үлгілерінде ғана)
- Бір жоғары ағынды (компьютерге жалғайды) жəне жəне төрт төмен ағынды (USB құралдарына жалғайды) ұяшықтары бар USB 2.0 (Z24i үлгілері) немесе USB 3.0 (Z27i жəне Z30i үлгілері) желі торабы
- USB кабелі компьютердің USB коннекторындағы USB хабына жалғау үшін берілген
- Қосымша HP динамигінің тақтасын қолдайды
- Амалдық жүйе қолдау көрсетсе, Plug and Play (Қосу жəне ойнату) мүмкіндігі
- Экранның бүйірінен көру мүмкіндігін бөгейтін (Z24i үлгісінде ғана) сүзгілерді (бөлек сатылады) енгізетін жеке сүзгі ұясы
- Қосымша кабель қыстырғышына арналған монитордың артындағы қауіпсіздік слот ережесі
- Кабельдер мен сымдарды қоюға арналған кабельдің басқару мүмкіндіктері
- Экрандық дисплей реттеулерін оңай орнатып, экранды оңтайландыру үшін бірнеше тілде берілген
- Монитор параметрлерін реттеу жəне ұрлықтан қорғау мүмкіндігіне арналған HP дисплей көмекшісі
- Барлық сандық кірістерге HDCP (жоғары кең жолақты сандық мазмұн қорғау) көшірме қолдауын көрсету
- Монитор драйверлерін жəне өнім туралы құжаттамаларды қамтитын ықшам дискідегі бағдарламалық құрал мен құжаттама
- Қуатты үнемдеу мүмкіндігі қуатты азайтып тұтыну талаптарына сәйкес келеді
- Бұл өнімдердің қауіпсіздік нұсқаулықтары, сертификаттары мен ережелері монитормен бірге жабдықталған ықшам дискідегі *HP СКД мониторлар нұсқаулығы* құжатында.

# <span id="page-8-0"></span>**2 Мониторды орнату жəне қолдану**

Мониторды орнату үшін монитордың, компьютер жүйесінің жəне басқа да қосылған құрылғылардың қуаттан ажыратылғанына көз жеткізіп, төмендегі нұсқауларды орындаңыз.

**ЕСКЕРІМ:** Монитордың артқы панелінде орналасқан негізігі қосу түймесінің өшірілгенін қадағалаңыз. Негізгі қосу түймесі мониторға келетін барлық қуат көзін өшіреді.

## **Тұғырды орнату**

**ЕСКЕРТУ:** СКД тақтасының бетін ұстамаңыз. Панельге қысым түссе, түстің біркелкілігі немесе сұйық кристалдардың бағыты бұзылуы мүмкін. Мұндай жағдайда экранның қалыпты күйі қалпына келмейді.

Дисплейлер мониторды оңай қозғау үшін HP жылдам босату 2 ілгегін қолданады. Панельді тұғырға орнату үшін:

- **1.** Монитордың бетін төмен қаратып таза, құрғақ матамен жабылған тегіс бетке қойыңыз.
- **2.** Тұғырдың тіреуіш тақтайшасын (1) панелдің артындағы саңылаудың үстіңгі жағынан сырғытыңыз.
- **3.** Тұғырдың тіреуіш тақтайшасын (2) саңылауға кілт етіп орныққанша басыңыз.
- **4.** Монитор орнына түскенде HP жылдам ілу 2 ысырмасы (3) шыға келеді.

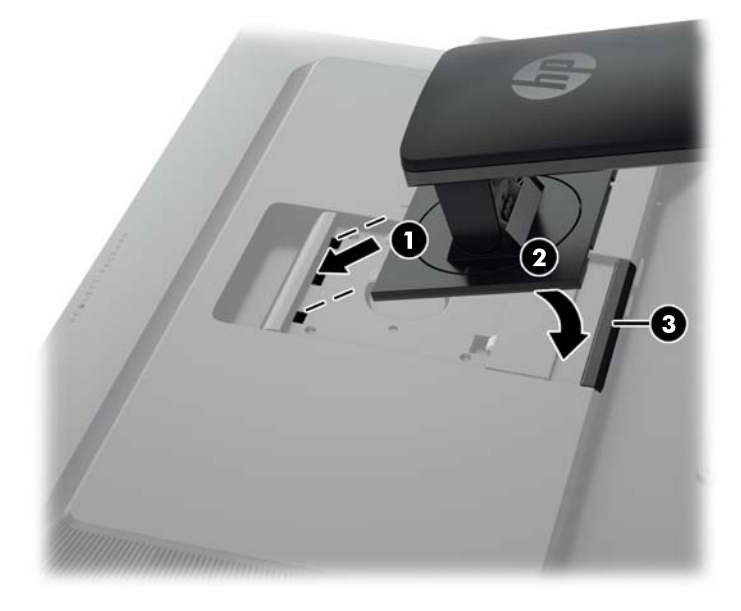

## <span id="page-9-0"></span>**Артқы компоненттері**

#### **Z24i моделі**

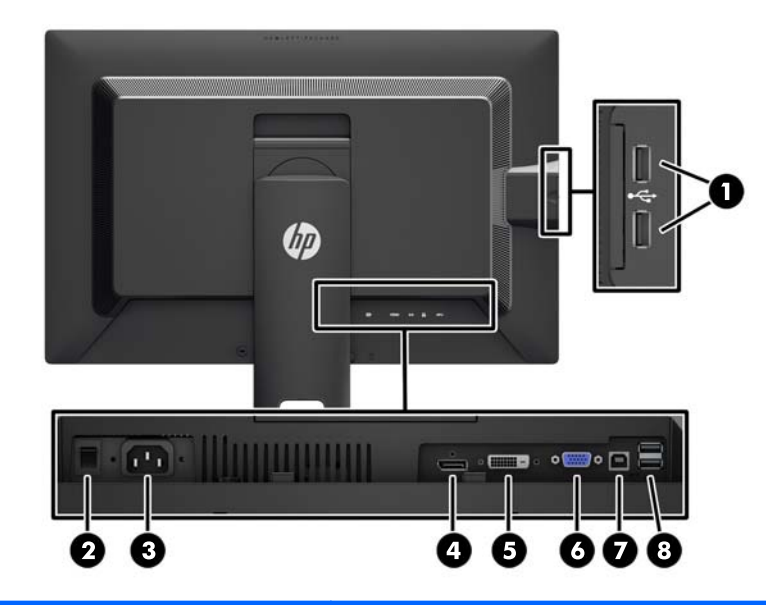

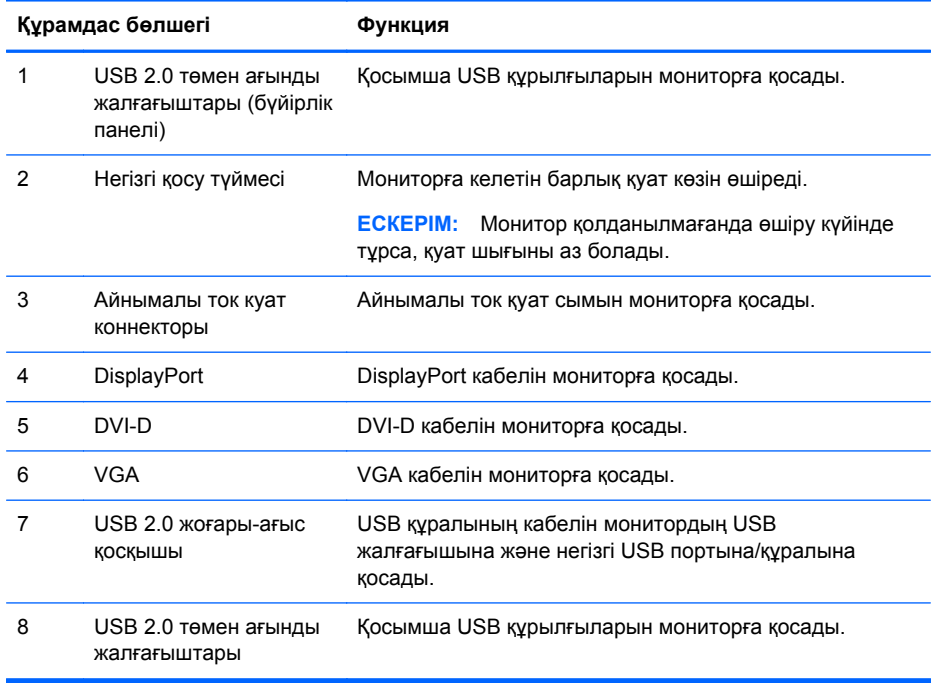

#### <span id="page-10-0"></span>**Z27i жəне Z30i үлгілері**

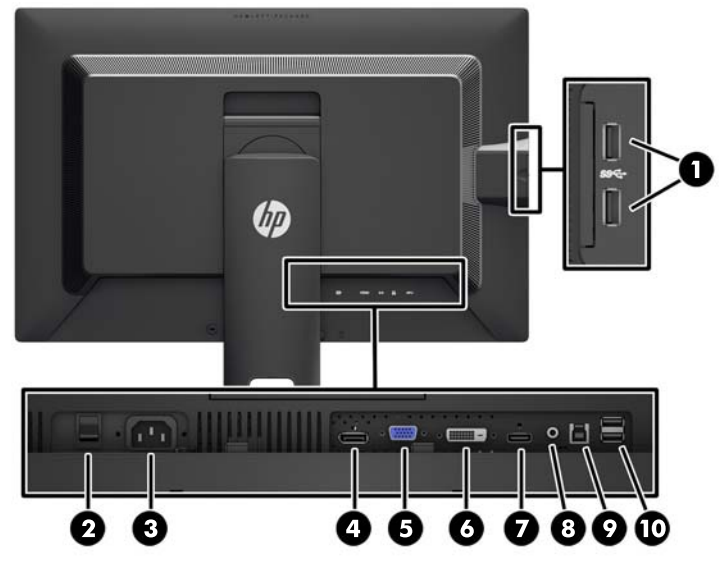

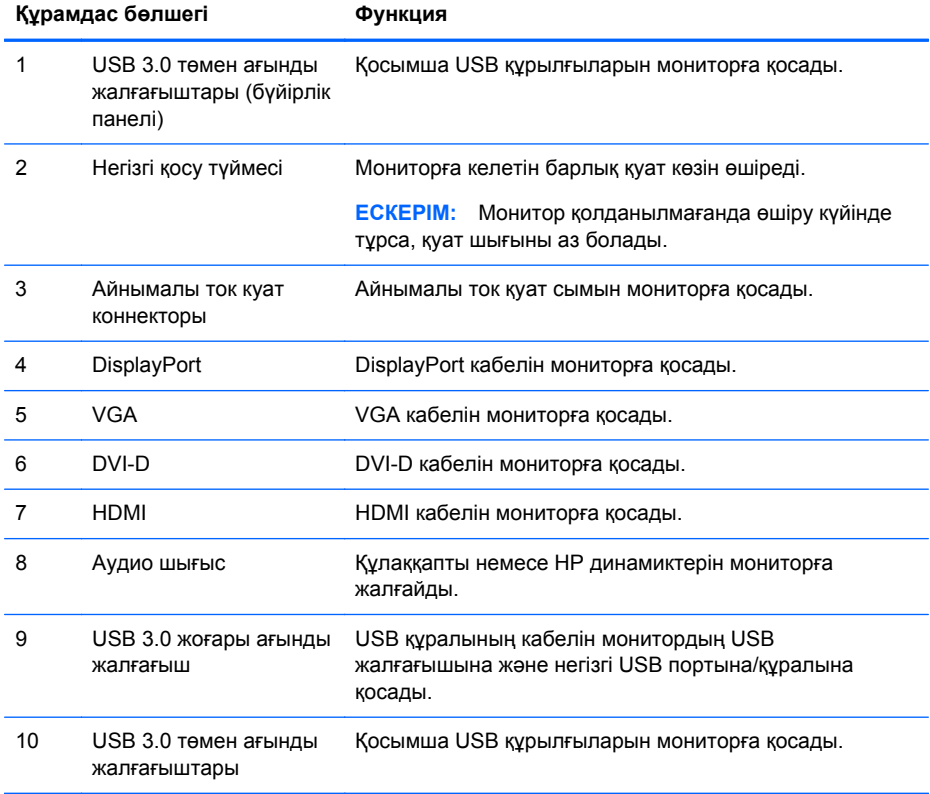

## **Кабельдерді қосу**

**1.** Мониторды компьютер жанындағы ыңғайлы, жақсы желдетілетін жерге қойыңыз.

**2.** Кабельдерді жалғарда кабельдерді тұғырдың ортасындағы арнаулы саңылаудан өткізіңіз.

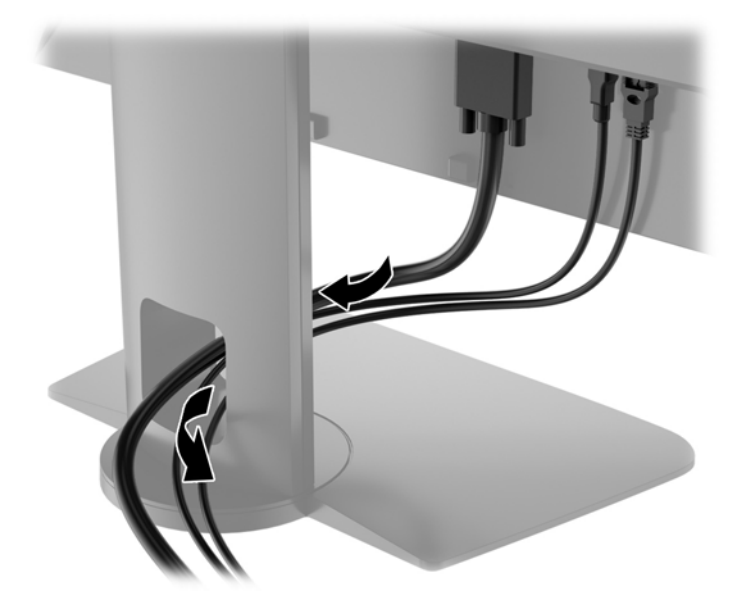

**3.** Үлгісіне жəне конфигурациясына байланысты, DisplayPort, DVI, HDMI немесе VGA видео кабельдерімен компьютер мен мониторды жалғаңыз.

**ЕСКЕРІМ:** Монитор аналогты немесе сандық кірісті қолдайды. Бейне режимін пайдаланылатын бейне кабелі анықтайды. Монитор қай кірістердің жарамды бейне сигналдары бар екенін автоматты түрде анықтайды. Кірістерді алдыңғы тақтадағы кіріс түймесін немесе Мәзір түймесін басу арқылы экрандағы дисплей (OSD) арқылы таңдауға болады.

Аналогтық әрекет үшін, VGA сигналдық кабелінің бір соңын монитордың артқы жағындағы VGA коннекторына жəне екінші соңын компьютердегі VGA коннекторына қосыңыз (кабель кейбір үлгілерде ғана жабдықталған).

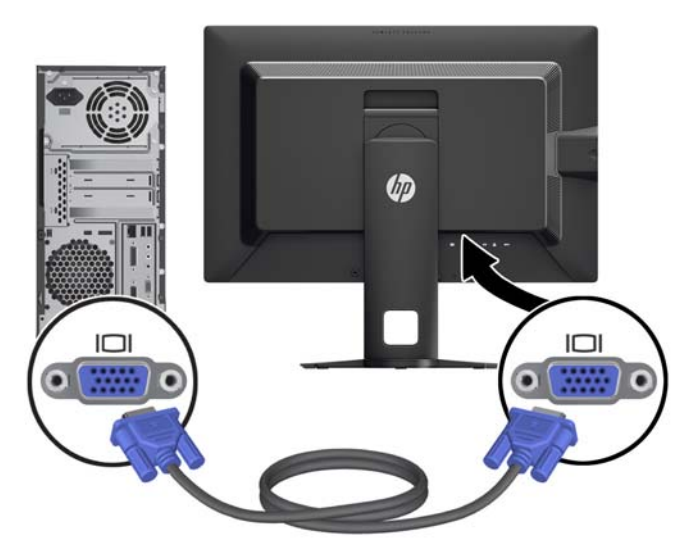

DVI сандық әрекеті үшін, DVI-D сигналдық кабелінің бір соңын монитордың артқы жағындағы DVI коннекторына жəне екінші соңын компьютердегі DVI коннекторына қосыңыз (кабель кейбір үлгілерде ғана жабдықталған).

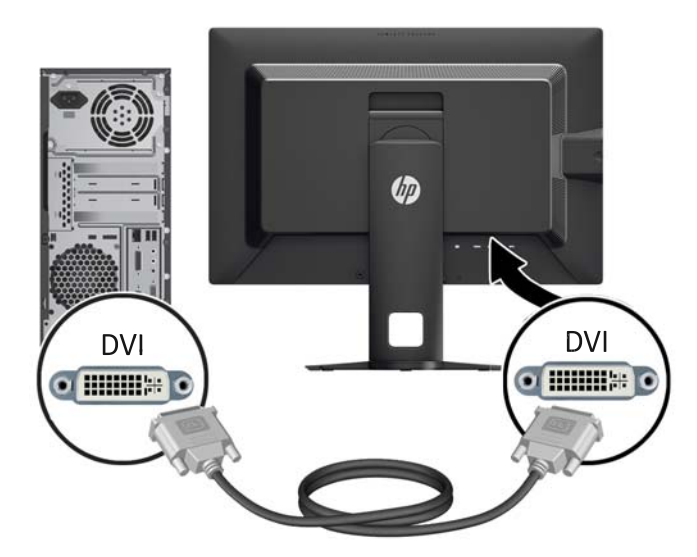

● DisplayPort сигналдық əрекеті үшін, DisplayPort кабелінің бір соңын монитордың артқы жағындағы DisplayPort коннекторына жəне екінші соңын компьютердегі DisplayPort коннекторына қосыңыз (кабель кейбір үлгілерде ғана жабдықталған).

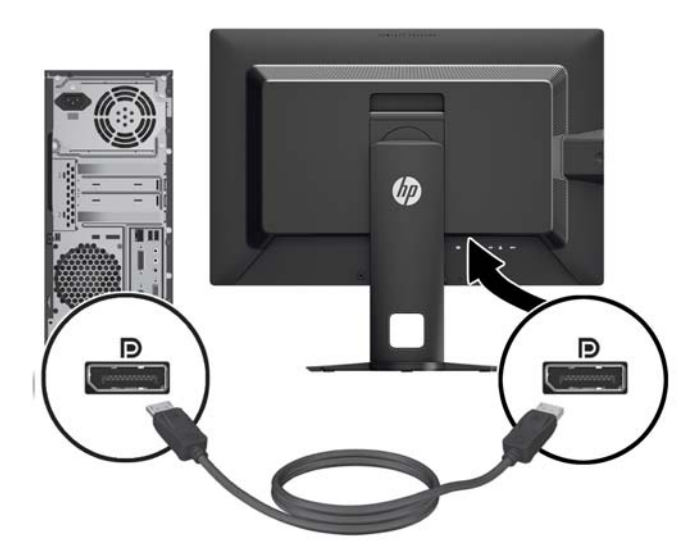

HDMI сандық әрекеті үшін, (Z27i және Z30i үлгілері ғана) HDMI сигнал кабелін монитордың артындағы HDMI ұясына, ал екінші соңын компьютердегі HDMI ұясына қосыңыз (кабель кейбір үлгілерде ғана жабдықталған).

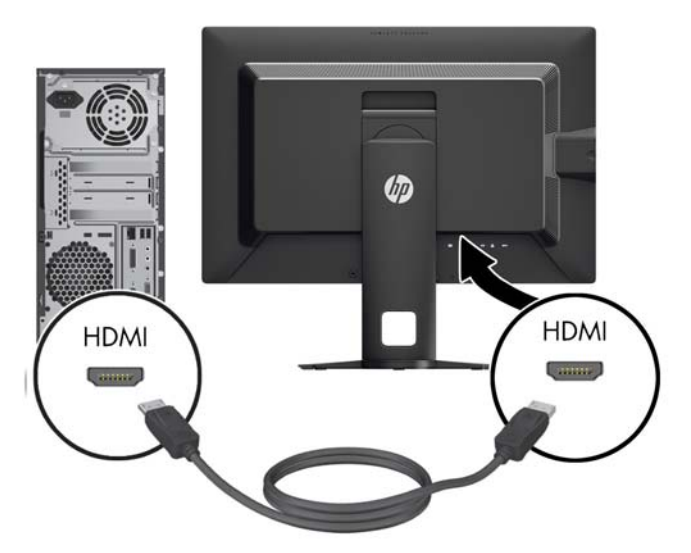

- **4.** Берілген аудио кабелінің бір ұшын компьютердің артқы панеліндегі USB хаб коннекторына, ал екінші ұшын монитордағы кіріс USB коннекторына жалғаңыз.
	- **ЕСКЕРІМ:** Z24i үлгісінде USB 2.0 қолдауы бар. Z27i жəне Z30i үлгілерінде USB 3.0 қолдауы бар.

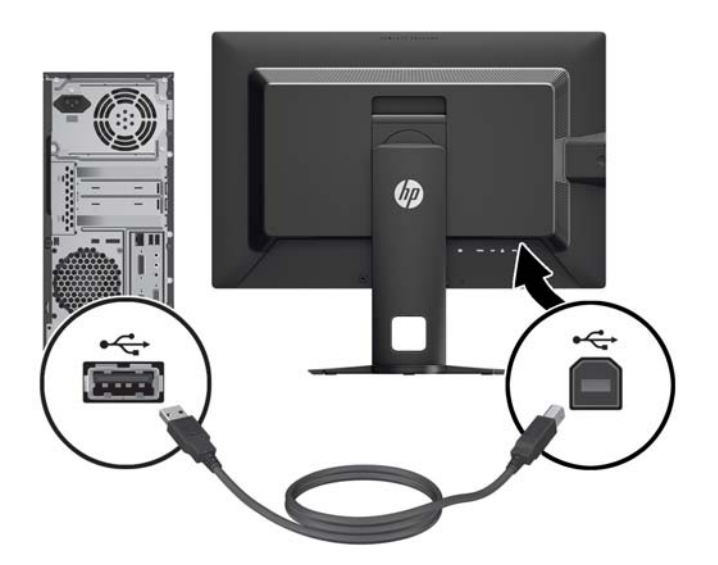

<span id="page-14-0"></span>**5.** Қуат сымының бір соңын монитордың артқы жағындағы айнымалы ток қуат коннекторына жəне екінші соңын қабырғадағы электр розеткасына қосыңыз.

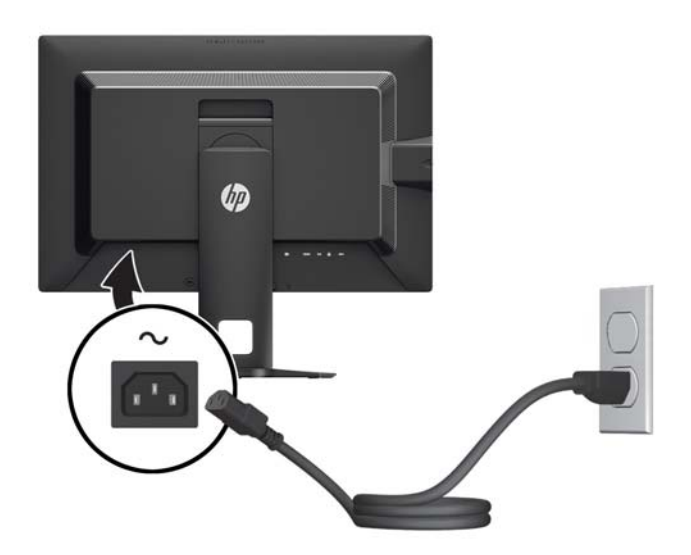

**АБАЙ БОЛЫҢЫЗ!** Ток соғу немесе жабдықтың зақымдалу қаупін азайту үшін:

Тоқ айырын істен шығармаңыз. Тоқ айыры - өте маңызды қауіпсіздік бөлшегі

Қуат сымының ашасын барлық уақытта оңай қол жетімді жерге қосылған электр розеткасына қосыңыз.

Жабдықтың қуатын қуат сымының ашасын электр розеткасынан суыру арқылы өшіріңіз.

Қауіпсіздікті сақтау үшін қуат сымдарының немесе кабельдерінің үстіне ештеңе қоймаңыз. Оларды ешкім кездейсоқ баспайтындай немесе оларға сүрінбейтіндей етіп орналастырыңыз. Сымнан немесе кабельден ұстап тартпаңыз. Электр розеткасынан ажыратқанда сымды ашасынан ұстаңыз.

### **Алдыңғы тақтаның басқару элементтері**

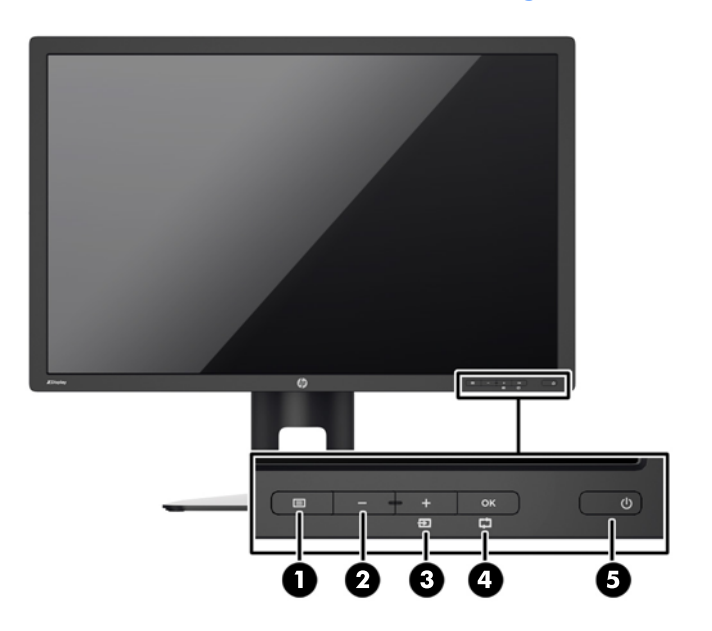

<span id="page-15-0"></span>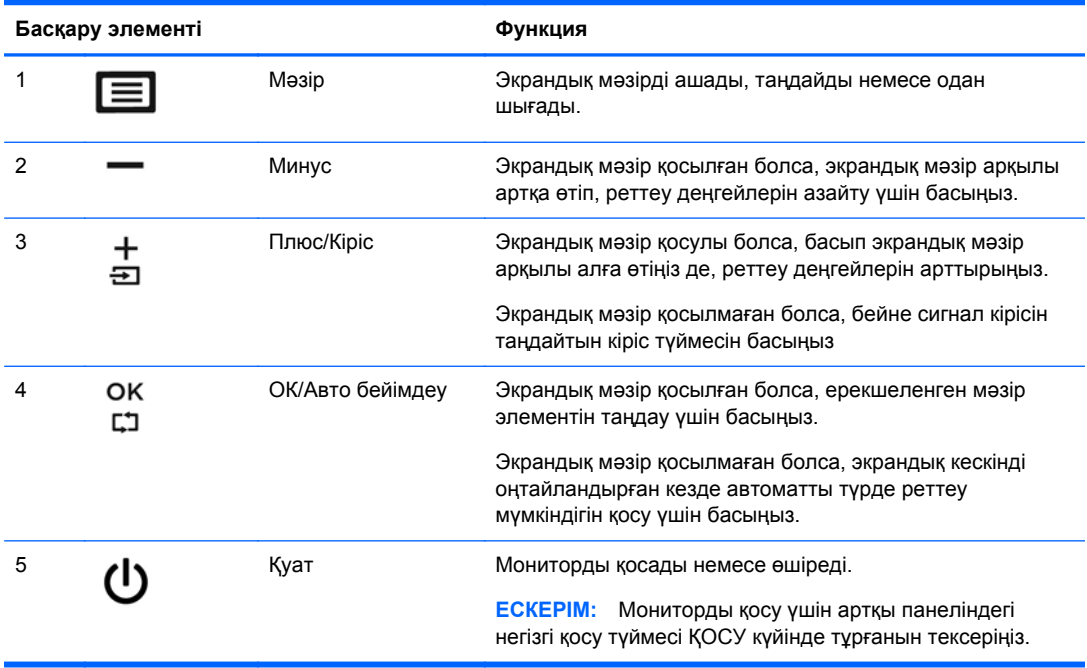

**ЕСКЕРІМ:** Экрандық мәзір моделін көру үшін <http://www.hp.com/go/sml> сайтындағы HP тұтынушыға өзіндік жөндеу қызметтерін ұсынатын мультимедиа плейері бөліміне өтіңіз.

# **Мониторды реттеу**

**1.** Монитор тақтасын көз деңгейіне ыңғайлы етіп орнату үшін, оны алға немесе артқа еңкейтіңіз.

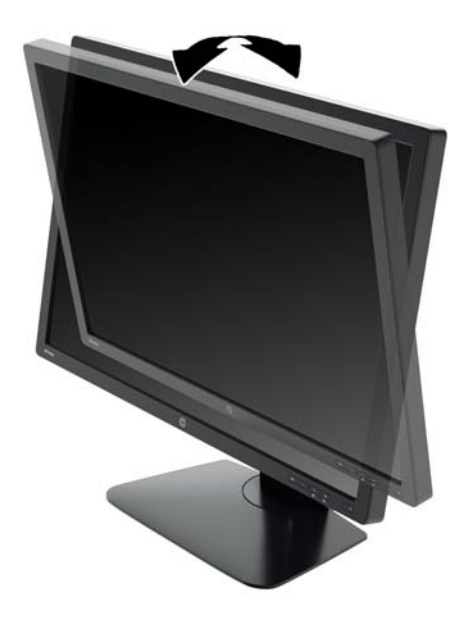

**2.** Жақсы көрінетін бұрыш үшін мониторды солға немесе оңға бұрыңыз.

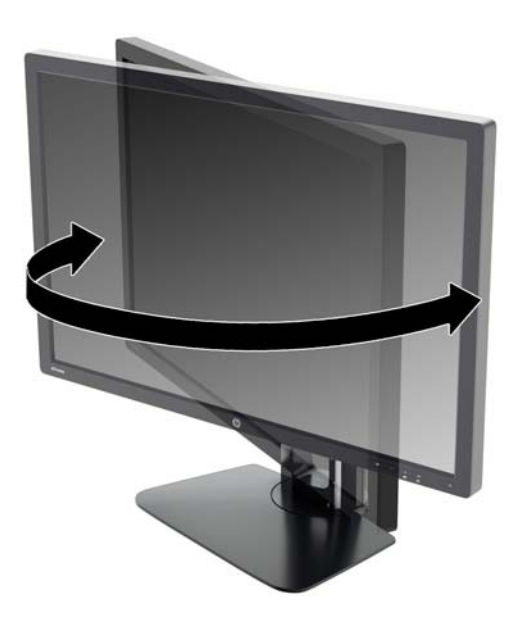

**3.** Жеке жұмыс орныңыздың ыңғайлы орналасуы үшін монитордың биіктігін реттеңіз. Монитордың жоғарғы жиегі көзіңіздің деңгейінен аспауы керек. Төмен орналасқан немесе артқа шалқайып тұрған монитор түзегіш линзалары бар пайдаланушыларға ыңғайлы. Монитор күні бойы жұмыс істейтін қалпыңызға байланысты қайта қойылады.

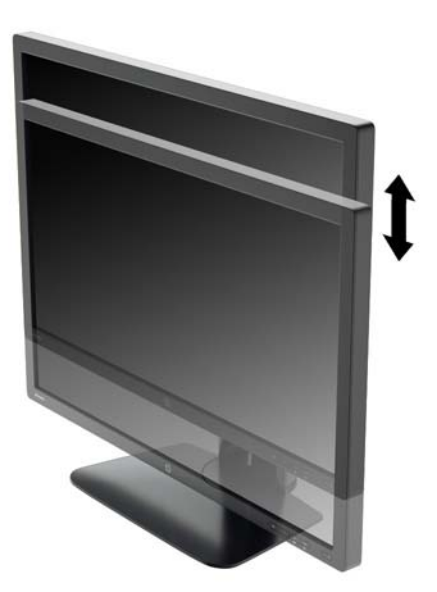

- <span id="page-17-0"></span>**4.** Қолдануыңызға байланысты, мониторды альбомдық бағыттан портреттік бағытқа бұруға болады.
	- **а.** Монитордың биіктігін реттеңіз жəне толық шалқайту үшін артқа қарай итеріңіз (1).
	- **ə.** Мониторды альбомдық қалыптан портреттік қалыпқа қою үшін сағат тілімен 90°-қа бұрыңыз (2).
	- **ЕСКЕРТУ:** Мониторды бұрған кезде толық биіктікте тұрмаса, оның панелінің төменгі оң жақ бұрышы тіреуішке тиіп мониторды зақымдауы мүмкін.

Егер мониторға қосымша динамик қосатын болсаңыз, оны мониторды бұрып болғаннан кейін орнатыңыз. Бұрған кезде динамик тіреуішке тиіп мониторды жəне өзі де зақымдалуы мүмкін.

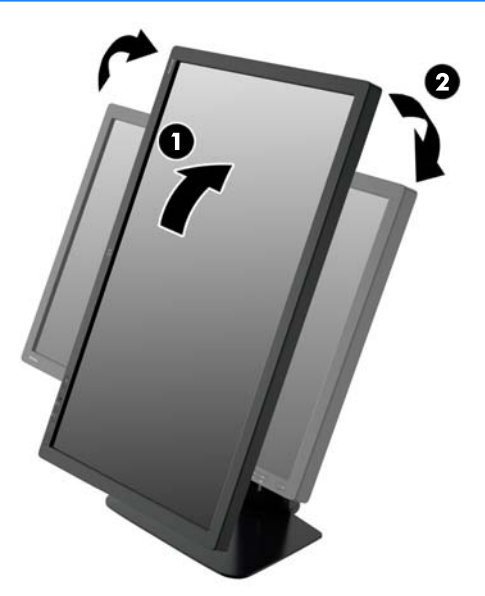

**ЕСКЕРІМ:** Портреттік режимдегі экранда ақпаратты көру үшін бағдарламалық құрал мен құжаттама ықшам дискісінде қамтылған HP дисплей көмекшісін орнатуыңызға болады. OSD мəзірінің қалпы да портреттік режимге бұрылады. OSD мəзірін айналдыру үшін алдыңғы панельдегі Мəзір түймесін басып OSD мəзіріне кіріңіз, мəзірден **OSD мəзірін басқару** тармағын, содан кейін **OSD мəзірін айналдыру** тармағын таңдаңыз.

#### **Мониторды қосу**

- **1.** Монитордың артқы панеліндегі негізгі қосу түймесін ҚОСУ күйіне қойыңыз.
- **2.** Компьютерді қосу үшін қуат түймесін басыңыз.

<span id="page-18-0"></span>**3.** Алдыңғы жағындағы қуат түймесін басып мониторды қосыңыз.

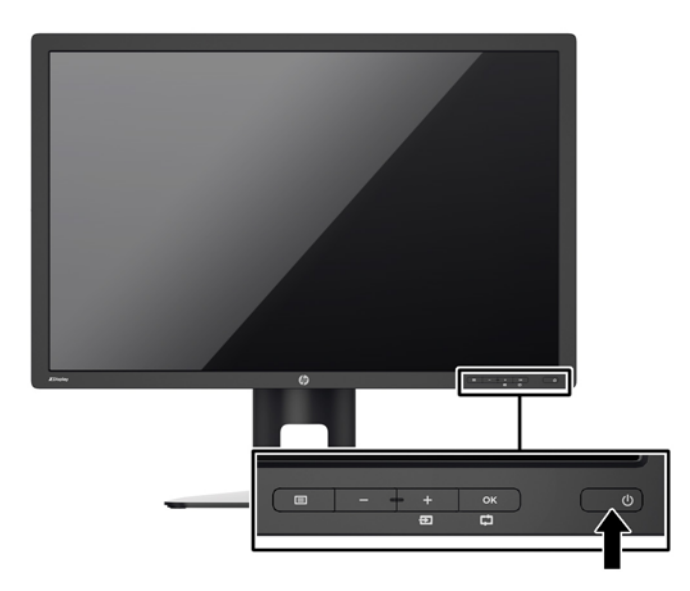

- **ЕСКЕРТУ:** Мониторлардағы пикселдердің күйіп кетуі экранда ұзақ уақыт бойы бір статикалық кескінді көрсетудің нəтижесінде орын алуы мүмкін.\*Монитор экранында мұндай зақымдалуды болдырмау үшін экран сақтағышын қосу керек немесе ұзақ уақыт бойы пайдаланылмаса, мониторды өшіру керек. Қалдық кескін барлық СКД экрандарда орын алуы мүмкін жағдай. HP кепілдігі «қалдық кескіні» бар мониторларды қамтымайды.
	- \* Бейненің 12 сағат қатар қозғалыссыз болуы ұзақ уақыт кезеңі болып табылады.
- **ЕСКЕРІМ:** Қуат түймесін басқанда ештеңе болмаса, қуат түймесін құлыптау мүмкіндігі қосылған болуы мүмкін. Осы мүмкіндікті өшіру үшін монитордың қуат түймесін 10 секунд басып тұрыңыз.
- **Е 22 ЕСКЕРІМ:** Экрандық мәзірдегі қуаттың жарық диодын өшіруге болады. Монитор алдындағы Мəзір түймесін басып, **Басқару** > **Алдыңғы тақта қуатының жарық диоды** > **Өшіру** параметрлерін таңдаңыз.

Монитор қосылғанда, Монитор күйі туралы хабар бес секунд көрсетіледі. Хабар қай кірістің қосылып тұрғанын жəне автоқосқыш параметрінің күйін көрсетеді (Қосу немесе Өшіру; зауыттың əдепкі мəні қосылған), əдепкі сигнал (зауыттың əдепкі мəні - DisplayPort), ағымдағы алдын ала орнатылған дисплей ажыратымдылығы жəне ұсынылған алдын ала орнатылған дисплей ажыратымдылығы екенін көрсетеді.

Монитор автоматты түрде сигнал кірістерінде қосылған кіріс бар-жоғын қарап шығады жəне көрсету үшін сол кірісті пайдаланады. Егер екі кіріс қосылған болса, монитор əдепкі кіріс көзін көрсетеді. Белсенді кірістердің бірі əдепкі кірістердің бірі болмаса, монитор біріншілігі ең жоғарғы кірісті көрсетеді. Экран мəзіріндегі кіріс көзін өзгерту үшін алдыңғы тақтадағы Menu (Мəзір) түймесін басып, **Input Control** > **Default Input**(Кіріс көзін басқару > Əдепкі кіріс көзі) тармақтарын таңдаңыз.

## **HP су белгісі мен қалдық бейне тəртібі**

IPS мониторлы үлгілері ультра-кең көлемді көру бұрыштары мен жетілдірілген бейне сапасын қамтамасыз ететін IPS (жазықтық ауыстыру) дисплей технологиясымен жасалған. IPS мониторларын түрлі жетілдірілген бейне сапасына арналған бағдарламалармен қолдануға жарамды, Бұл панель технологиясы статикалық, стационарлық немесе тұрақты бейнелерді ұзақ уақыт аралығында экран қорғаушысын қолданбай көрсетететін бағдарламалармен

<span id="page-19-0"></span>қолдануға жарамайды. Бұндай бағдарламалардың қатарына камера бақылаушы, видео ойнындар, сауда логолары жəне экранда ұзақ уақыт ойнатылатын үлгілер жатады. Статикалық бейнелер экранда дақ немесе су дақтары сияқты көрінетін бейне қалдықтарының пайда болуына себеп болуы мүмкін.

Мониторды 24 сағат қолдану нəтижесінде пайда болатын бейне ақаулықтары HP кепілдемесінде аталмаған. Бейне ақаулықтарын болдырмау үшін қолданыстан тыс кезде мониторды өшіріп қойыңыз немесе, егер жүйеде жабдықталған болса, қуат басқару параметрін қолданыстан тыс кезде мониторды өшіру қызметіне қойыңыз.

#### **USB құрылғыларын жалғау**

USB коннекторлары сандық камера, USB пернетақта немесе USB тінтуір сияқты құрылғыларды қосу үішін пайдаланылады. Мониторда төрт төмен ағынды USB ұясы бар (екеуі артында жəне екеуі бүйірінде).

**ЕСКЕРІМ:** Монитордағы USB порттары істеуі үшін USB хаб кабелімен мониторды компьютерге жалғау керек. [Кабельдерді](#page-10-0) қосу 5-бетте ішіндегі 4-қадамды қараңыз.

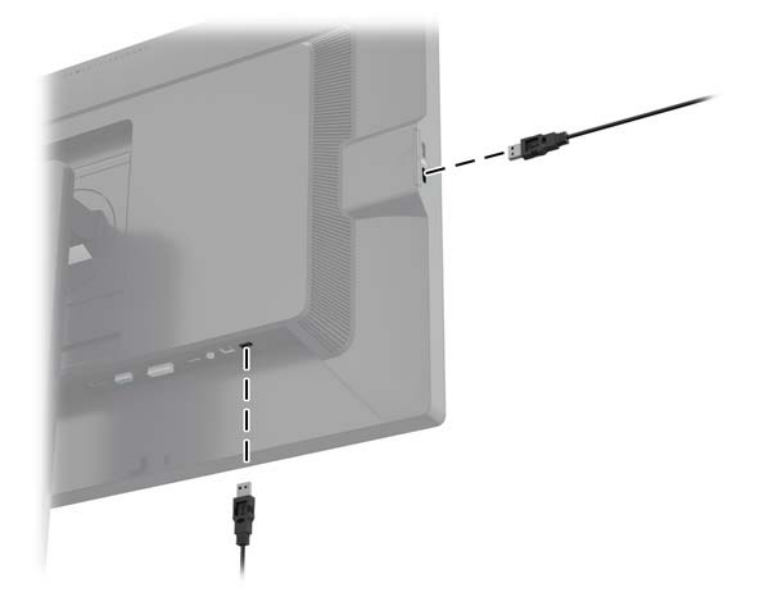

## **Монитор тіреуішін алу**

Мониторды тіреуіштен алып, қабырғаға, бұралмалы ілгішке немесе басқа орнату құрылғысына орнатуға болады.

- **ЕСКЕРТУ:** Мониторды бөлшектемей тұрып, монитордың өшірілгендігіне, қуат жəне сигналдық кабельдерінің екеуі де ажыратылғандығына көз жеткізіңіз. Сонымен қатар мониторға жалғанған барлық USB кабельдерін ажыратыңыз.
	- **1.** Сигналдық, қуат жəне USB кабельдерін монитордан ажыратып алып тастаңыз.
	- **2.** Монитордың бетін төмен қаратып таза, құрғақ матамен жабылған тегіс бетке қойыңыз.
	- **3.** HP жылдам шешу 2 ілгегін босату үшін, монитордың төменгі жағындағы ысырманы төмен басыңыз (1).
	- **4.** Тұғырдың астын ілетін тақтайшасы панельдегі қуыстан шыққанша тербетіңіз (2).

<span id="page-20-0"></span>**5.** Тұғырды қуыстан сырғытып шығарып алыңыз(3).

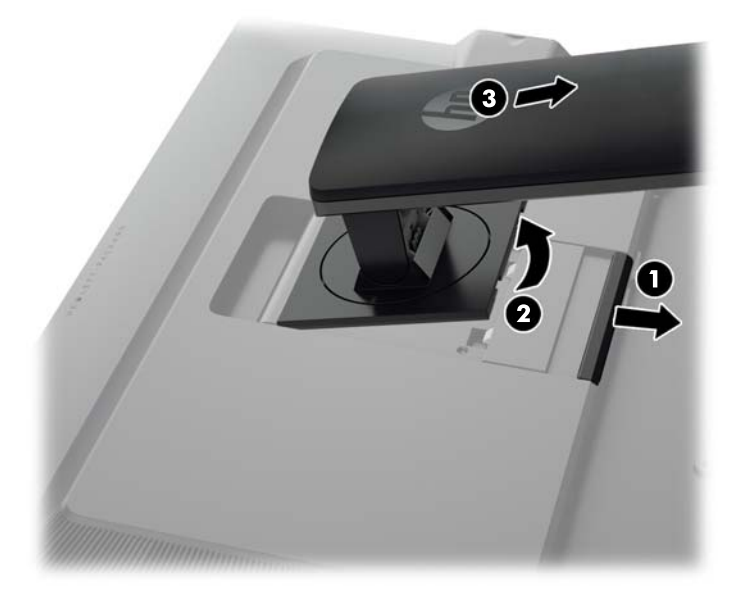

#### **Мониторды орнату**

Монитор тақтасын қабырғаға, бұралмалы ілгішке немесе басқа орнату құрылғысына орнатуға болады.

Монитор панелін бекітпеге HP жылдам босату 2 ілгіші арқылы немесе онсыз орнатуға болады.

- **ЕСКЕРІМ:** Бұл құрылығы UL немесе CSA тізімдеген қабырғаға бекіту кронштейн арқылы қамтамасыз етіледі.
- **ЕСКЕРТУ:** Бұл монитор VESA өнеркəсіптік стандартына сəйкес 100 мм орнату тесіктерін қолдайды. Үшінші жақтың орнату туралы шешімін мониторға бекіту үшін төрт 4 мм, биіктігі 0,7 жəне 10 мм ұзын бұрандалар қажет болады. Ұзын бұрандаларды пайдаланбау керек, себебі олар мониторды зақымдауы мүмкін. Өнеркəсіптің орнату туралы шешімі VESA өнеркəсіптік стандартына сəйкес келетінін жəне монитор дисплей тақтасының салмағын қолдайды деп есептеуді тексеру маңызды. Ең жақсы өнімділік үшін монитормен бірге берілген қуат жəне бейне кабельдерін пайдалану маңызды.

#### <span id="page-21-0"></span>**Мониторды Жылдам босату 2 ілгегі арқылы орнату**

Монитор панелін бекітпеге Жылдам босату 2 ілгегі арқылы орнату:

**1.** Тұғырдың басына тақтайшаны бекітіп тұрған төрт бұранданы алыңыз.

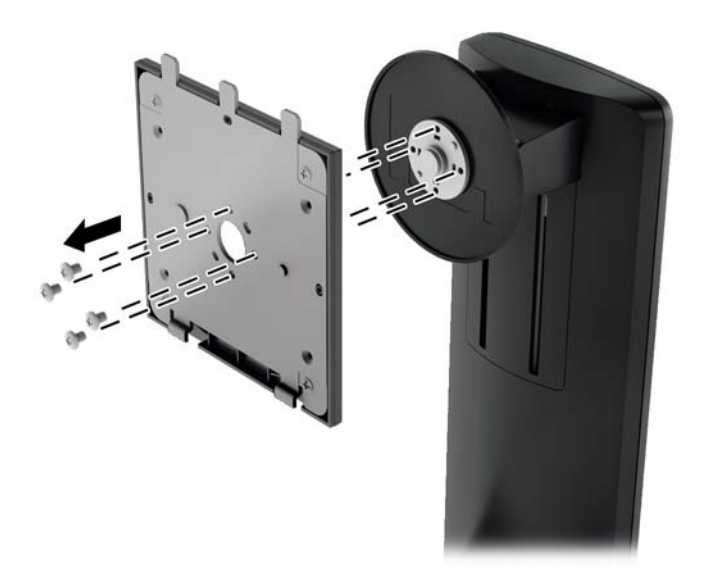

**2.** Ілетін тақтайшаның жапқышын алу үшін төрт бұрандасын алыңыз.

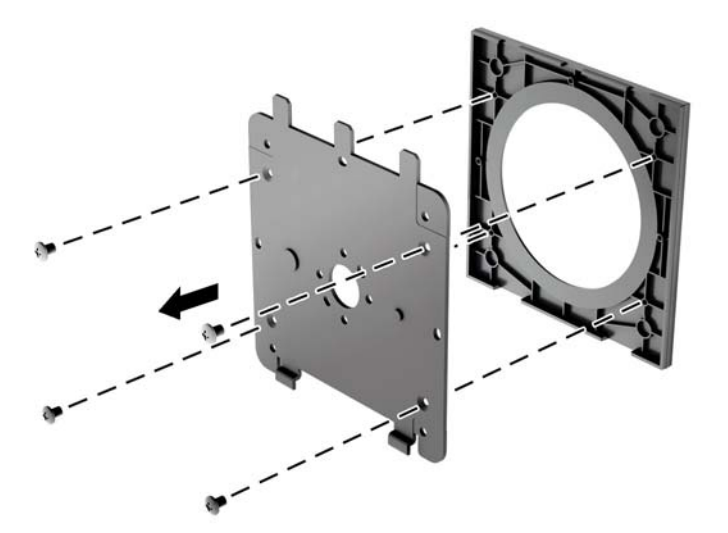

**3.** Монитордың артындағы VESA саңылауларынан төрт бұранданы алып тастаңыз.

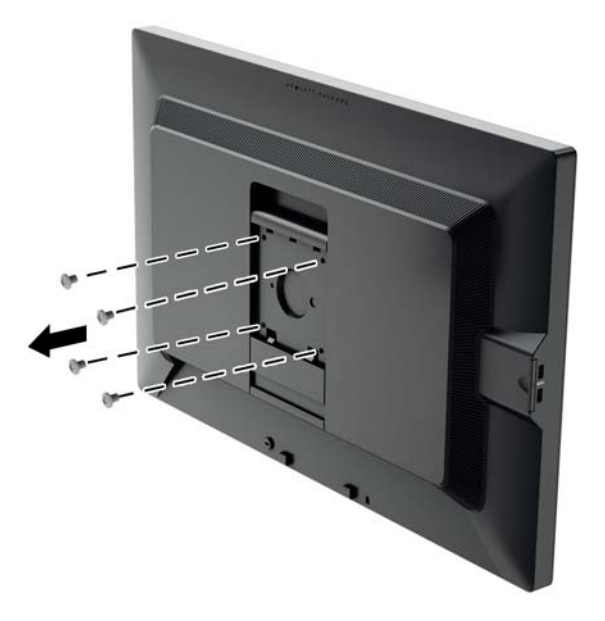

**4.** Қалауыңызша ілетін тақтайшаны қабырғаға немесе жылжымалы ілгекке монитордың артындағы VESA саңылауларынан алынған төрт бұранданы қолданып орнатыңыз.

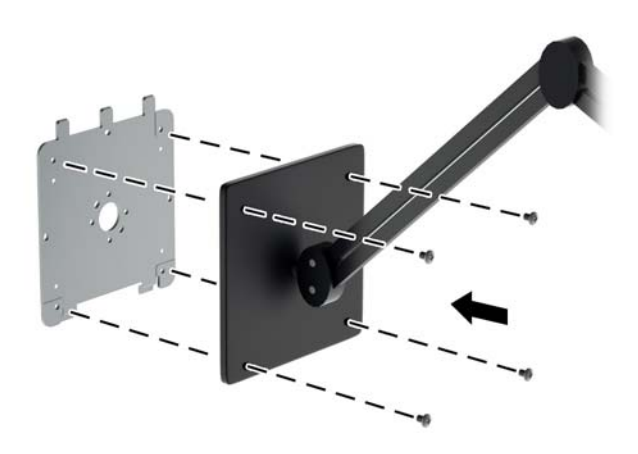

<span id="page-23-0"></span>**5.** Мониторды орнатылған ілгекке саңылауларын кронштейнге дəлдеп қойыңыз, одан кейін кронштейннің бетімен төмен сырғытып, кронштейнге қайта басып орнына салыңыз. Монитор орнына түскенде, босату тетігі шыға келеді.

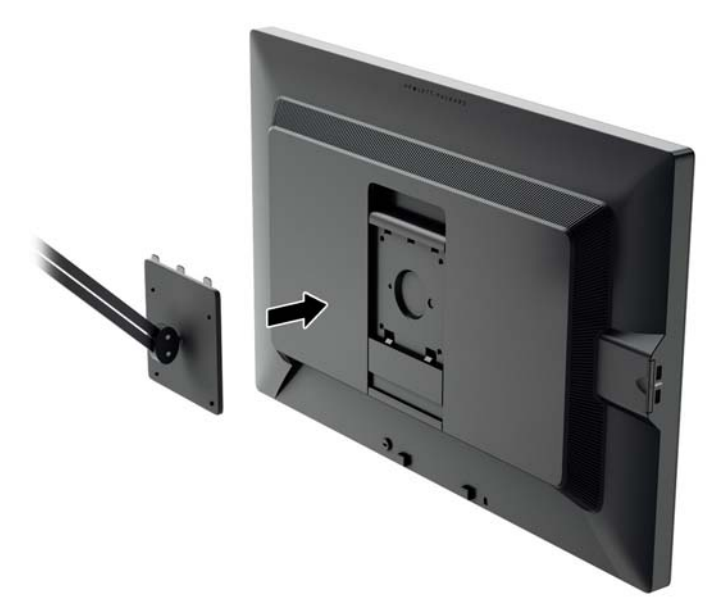

#### **Мониторды Жылдам босату 2 ілгегінсіз орнату**

Мониторды Жылдам босату 2 ілгегінсіз тікелей бекітпеге орнату үшін, панельдің артындағы VESA саңылауларынан алынған төрт бұранданы қолданып, ілетін құралды панелдің артына орнатыңыз.

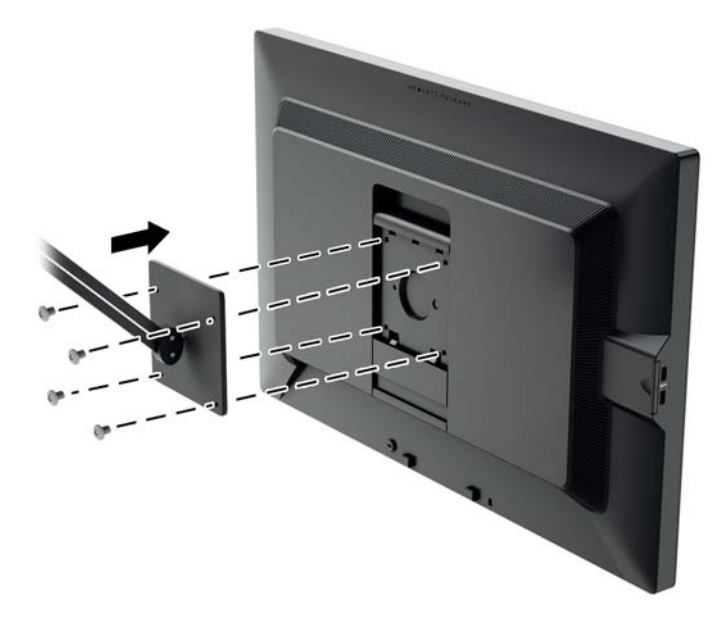

## **Сериялық нөмірі мен өнім нөмірін табу**

Сериялық нөмірі мен өнім нөмірі панельдің артындағы жапсырмада орналасқан. Бұл нөмірлер мониторыңыздың моделі туралы HP компаниясына хабарласқанда қажет болуы мүмкін.

**ЕСКЕРІМ:** Жапсырманы оқу үшін дисплейдің басын аздап бұру қажет болады.  $\mathbb{R}$ 

<span id="page-24-0"></span>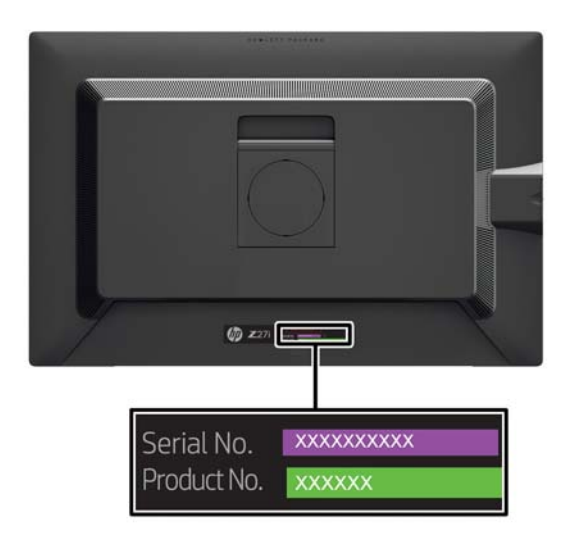

#### **Ақпарат картасын табу**

Анықтау ақпараты алынбалы картада берілген (монитордың артындағы жапсырмада). Карталар панельдің сол жағындағы USB жалғағыштарының артынан алынады. Кепілдік туралы ақпарат (үлгі нөімірі, сериялық нөмірі, өнім нөмірі) картаның алдыңғы жағында (жəне жапсырмада) жəне ережелер туралы ақпарат картаның артқы жағында басылған.

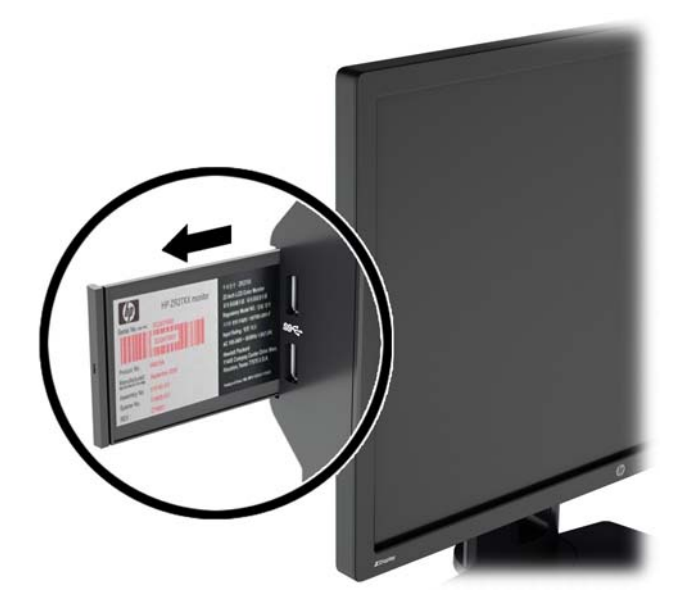

### **Кабель құлпын орнату**

Мониторды орнатылған нəрсеге HP компаниясынан қол жетімді қосымша кабель қыстырғышымен бекітіңіз.

<span id="page-25-0"></span>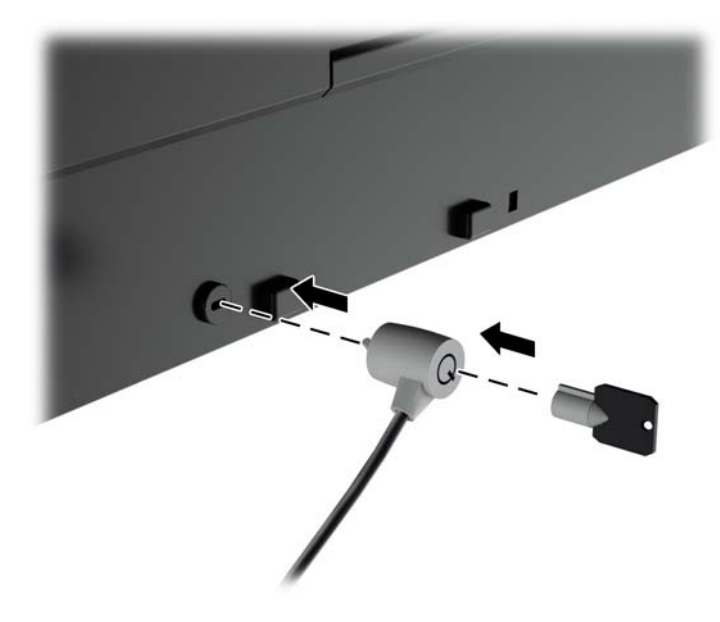

### **Қуат үнемдеу функциялары**

Мониторлар қуатты үнемдейтін күйге қолдау көрсетеді. Монитор көлденеңінен синхрондау сигналының жəне/немесе тігінен синхрондау сигналының жоқ екендігін анықтаса, қуатты үнемдейтін күйге өтеді. Осы сигналдардың жоғын анықтаудан бұрын монитор экраны бос болып, артқы жарық өшіріледі жəне қуат жарығы сары болады. Мониторлар қуатты үнемдейтін күйде болғанда, ол қуаттың 5 ватын ғана пайдаланады. Монитор қалыпты жұмыс істеу режиміне келгенше, кішкене қызады.

Қуатты үнемдеу мүмкіндіктерін (кейде қуатты басқару мүмкіндіктері деп аталады) орнату туралы нұсқауларды компьютер нұсқаулығынан қараңыз.

**ЕСКЕРІМ:** Жоғарыда айтылған қуатты үнемдеу мүмкіндігі қуатты үнемдеу мүмкіндіктері бар компьютерлерге қосқанда ғана жұмыс істейді.

Монитордың қуатты үнемдеу утилитасындағы параметрді таңдау арқылы алдын ала анықталған уақытта қуатты үнемдейтін күйге мониторды бағдарламалауға болады. Монитордың қуатты үнемдеу утилитасы мониторды қуатты үнемдейтін күйге қойғанда, қуат жарығы сары болып жанады.

#### **Экрандық мəтін режимі (Power-Saver Mode):**

Мониторда Power-Saver Mode (Қуат үнемдеу) режимі бар, оны экран мəзірі арқылы монитор қосылып тұрғанда да реттеуге болады. Қуат үнемдеу функциясы қуатты көбіне диодты жарық (дисплей жарықтығы) ағынын сатылы түрде азайту арқылы үнемдейді. Үнемдеу деңгейлері калибрленбеген, бірақ шамамен үнемдеу өнім қасиеттеріне байланысты шығарылатын қуат өлшемдеріне негізделген.

Қуат үнемдеуді реттеу үшін, монитордың алдындағы **Menu** (Məзір) түймесін басып мəзір экранын шығарыңыз, одан кейін **Management** (басқару) > **Power-Saver Mode** (Қуат үнемдеу режимі) тармақтарын таңдаңыз. Қуат үнемдеуді келесі күйлердің біріне қойыңыз:

- Өшірулі
- 10% Savings (10% үнемдеу)
- 20% Savings (20% унемдеу)
- <span id="page-26-0"></span>30% Savings (30% унемдеу)
- 40% Savings (40% үнемдеу)
- 50% Savings (50% үнемдеу)

**ЕСКЕРІМ:** Қуат үнемдеу пайыздары бірнеше өнімдерді алдын ала тексеруге негізделген. Іс жүзіндегі қуат азайтулары жəне экран күйі əр өнім үшін өзгеше болуы мүмкін.

Қуат үнемдеу пайыздарын реттеу USB ұясына сақталған қуат күйіне əсер етпейді.

#### **Экрандық мəтін режимі (Auto-Sleep Mode):**

Бұл дисплейлер OSD (экран мəзірі дисплейі) мəзіріндегі **Auto-Sleep Mode** (Aвто ұйқы режимі) қызметін қолдайды, ол арқылы дисплейдің қуат күйін азайту функциясын қосуға немесе өшіруге болады. Auto-Sleep Mode (Авто ұйқы режимі) қосылып тұрса (əдепкі күйі бойынша), монитор қосылып тұрған компьютер төмен қуат сигналын бергенде (көлденең немесе тік синхронды сигналдың болмауы), қуат үнемдеу күйіне енеді.

Монитор қуат үнемдеу режиміне енгенде оның экраны бос болады, артқы жарығы өшеді жəне жарық диодты шамы сары тсүке айналады. Монитор қуат үнемдеу күйінде 0,5 В -тан кем қуат қолданады. Қосылып тұрған компьютер мониторға белсенділік сигналын жібергенде, ол оянады (мысалы, қолданушы тінтуірді немесе пернетақтаны қозғағанда).

#### **Ұйқы таймері**

Sleep Timer OSD (Ұйқы таймерінің экран мəзірі) опциясы қуат үнемдейтін функция, ол мониторды күнделікті белгілі бір уақытта қуат үнемдеу күйіне (Sleep Mode (Ұйқы Режимі) еніп жəне одан шығу мүмкіндігін береді. Бұл сізге қуат үнемдеуге көмектеседі жəне монитордың жұмысын ұзартады.

Ұйқы таймерінде бес параметр бар:

- Ағымдағы уақытты орнату
- Өшіру уақытын орнату
- Қосу уақытын орнату
- Таймер: Қосу/Өшіру
- Қазір өшіру

Таймерді орнату үшін:

- **1. Экрандық мəзірді** көрсету үшін монитордың алдыңғы тақтасындағы Мəзір түймесін басыңыз.
- **2.** Төменге айналдырып, **Басқару** тармағын бөлектеңіз.
- **3. Басқару** тармағын таңдау үшін OK түймесін басыңыз.
- **4.** Төменге айналдырып, **Ұйқы таймері > Ағымдағы уақытты орнату** тармағын бөлектеңіз жəне таңдаңыз.
- **ЕСКЕРІМ:** Уақытты **Sleep Time** (Ұйқы уақыты) немесе **On Time** (Қосу уақыты) режиміне реттеуден бұрын ағымдағы жергілікті уақытты орнату қажет. Уақыт 24 сағаттық форматта көрсетілетінін ескеріңіз. Мысалы, 1:15 т.к. уақыты 13 сағат 15 минут түрінде көрсетіледі.

Қуат болмағанда немесе монитор қуат көзінен ажыратылса, таймер 00:00 мəніне қойылады. Мұндай жағдайда ұйқы таймері режимін қайта орнату қажет.

**5.** Сағатты реттеу режиміне өту үшін OK түймесін басыңыз.

- **6.** Сағатты реттеу үшін (минус) немесе + (плюс) түймесін басыңыз.
- **7.** Минутты енгізу үшін OK түймесін қайта басыңыз.
- **8.** Минутты реттеу үшін (минус) немесе + (плюс) түймесін басыңыз.
- **9.** Таңдалған уақытты бекіту үшін OK түймесін басыңыз.
- **10.** Ағымдағы уақыт орнатылғаннан кейін, бөлектеу автоматты түрде **Өшіру уақытын орнату** тармағына өтеді. **Өшіру уақытын** орнату үшін 6-9 қадамдарды қайталаңыз.
- **11.** Егер **Өшіру уақытын** орнатқыңыз келмесе, OK түймесін екі рет басып, мəзірден шығу үшін **Сақтау жəне қайта оралу** тармағын таңдаңыз.
- **12. Өшіру уақыты** орнатылғаннан кейін, бөлектеу автоматты түрде **Қосу уақытын орнату** тармағына өтеді. **Қосу уақытын** орнату үшін 6-9 қадамдарды қайталаңыз.
- **13. Timer** (Таймер) құралын **On** (Қосу) күйіне қойып, **Sleep Timer** (Ұйқы таймері)параметрлерін іске қосыңыз.
- **14.** Аяқтағаннан кейін, мəзірден шығу үшін **Сақтау жəне қайта оралу** тармағын таңдаңыз.

Бесінші параметр, **Қазір өшіру**, монитордың артқы жарықтарын дереу өшіреді жəне келесі **Қосу уақыты** іске қосылғанша немесе монитор түймесі басылғанша ұйқы режимінде қалады.

# <span id="page-28-0"></span>**3 Қосымша ақпаратты іздеу**

#### **Анықтамалық нұсқаулықтар**

Төмендегілер туралы қосымша ақпарат алу үшін монитормен берілген ықшам дискідегі *HP СКД мониторлары туралы анықтамалық нұсқаулық* бөлімін қараңыз:

- Монитор өнімділігін оңтайландыру
- Қауіпсіздік және техникалық қызмет көрсету туралы нұсқаулар
- Ықшам дискісінен бағдарламалық құралды орнату
- Экрандық мәзірді пайдалану
- Бағдарламалық құралды Веб-сайттан жүктеу
- Агенттік тәртібі туралы ақпарат
- Жиі орын алатын ақаулықтарды шешу нұсқаулары

Ұрлықтан қорғау туралы ақпаратты монитормен бірге жабдықталған *HP көмек дисплейінің қолданушы нұқсаулығынан* қараңыз.

#### **Өнім қолдаулары**

Мониторды пайдалану жəне реттеу туралы қосымша ақпарат алу үшін [http://www.hp.com/](http://www.hp.com/support) [support](http://www.hp.com/support) сайтына өтіңіз. Елді немесе аймақты таңдаңыз, **өнім туралы құжатнама жəне ақауларды жою** бөлімін таңдағаннан кейін, ІЗДЕУ терезесіне монитордың моделін енгізіңіз.

**ЕСКЕРІМ:** Қолданушы нұсқаулығын, сілтеме нұсқаулығын және драйверлерді мына жерден алуға болады: <http://www.hp.com/support>.

Егер нұсқаулықта немесе *HP СКД мониторларын қолдану нұсқаулығынан* сұрақтарыңызға жауап табылмаса, қолдау тобына хабарласыңыз. АҚШ-та көмек алу үшін мына сайтты қараңыз: <http://www.hp.com/go/contactHP>. Əлем бойынша көмек алу үшін, мына сайтты қараңыз: [http://welcome.hp.com/country/us/en/wwcontact\\_us.html](http://welcome.hp.com/country/us/en/wwcontact_us.html).

Онда мына əрекеттер бар:

● HP техника маманымен чат арқылы кеңесу

**Э ЕСКЕРІМ:** Қолдау чаты өз тіліңізде қол жетімсіз болса, ағылшын тілнде қолдауға болады.

- Электрондық пошта арқылы қолдау
- Қажетті телефон нөмірлерін табу
- HP қызмет көрсету орталығын табу

# <span id="page-29-0"></span>**а Техникалық сипаттамалар**

**ЕСКЕРІМ:** Барлық техникалық сипаттамалар HP компонент өндірушілері берген әдеттегі техникалық сипаттамалар болып табылады; нақты өнімділік жоғарырақ немесе төменірек болуы мүмкін.

# **Z24i үлгісі**

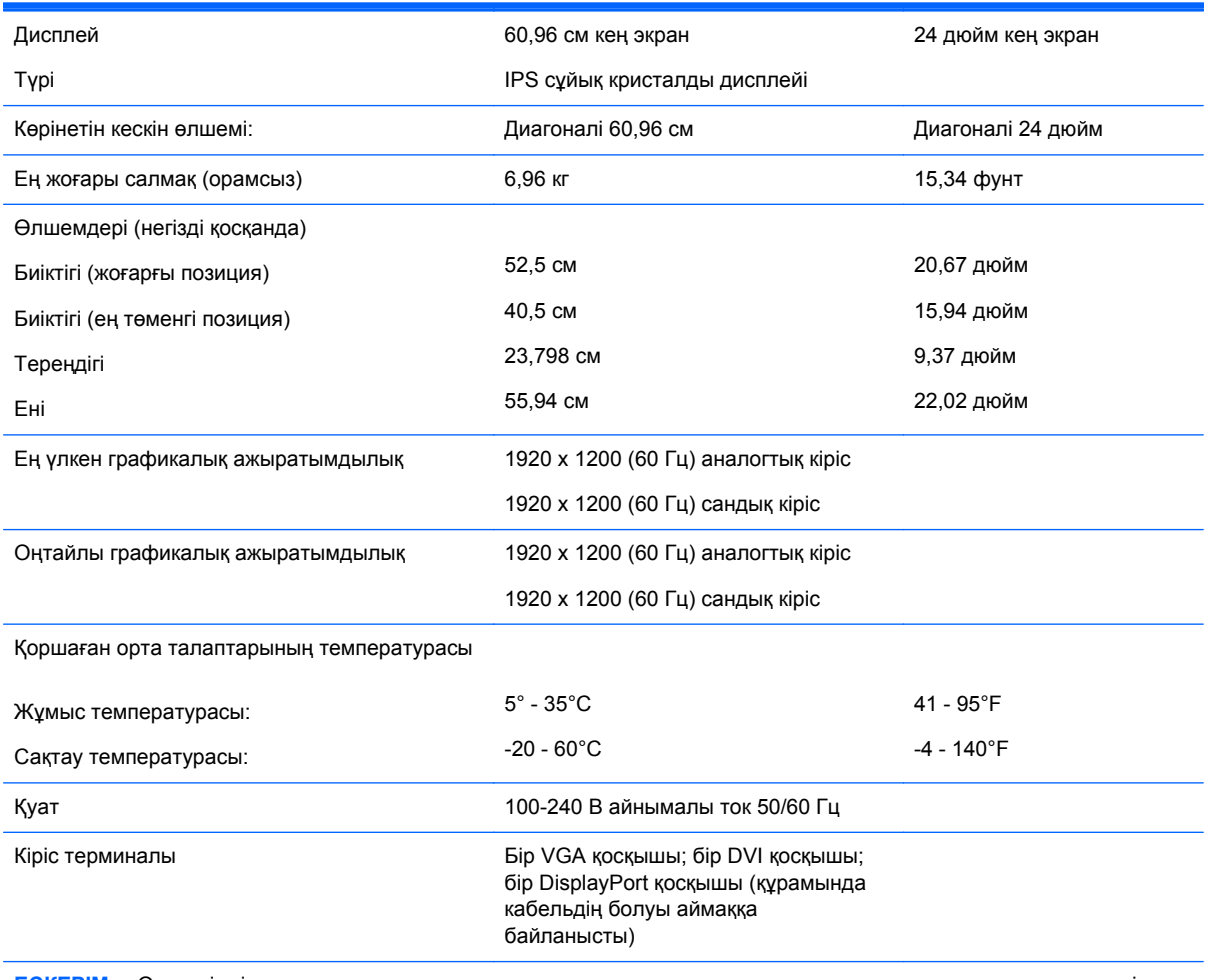

**ЕСКЕРІМ:** Осы өнімнің соңғы техникалық сипаттамасын немесе қосымша техникалық сипаттамаларын алу үшін, <http://www.hp.com/go/productbulletin> бөліміне өтіп, мониторыңыздың ерекше моделіне қатысты қысқаша техникалық сипаттаманы іздеңіз.

# **Z27i үлгісі**

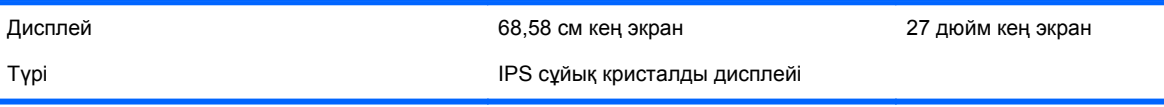

<span id="page-30-0"></span>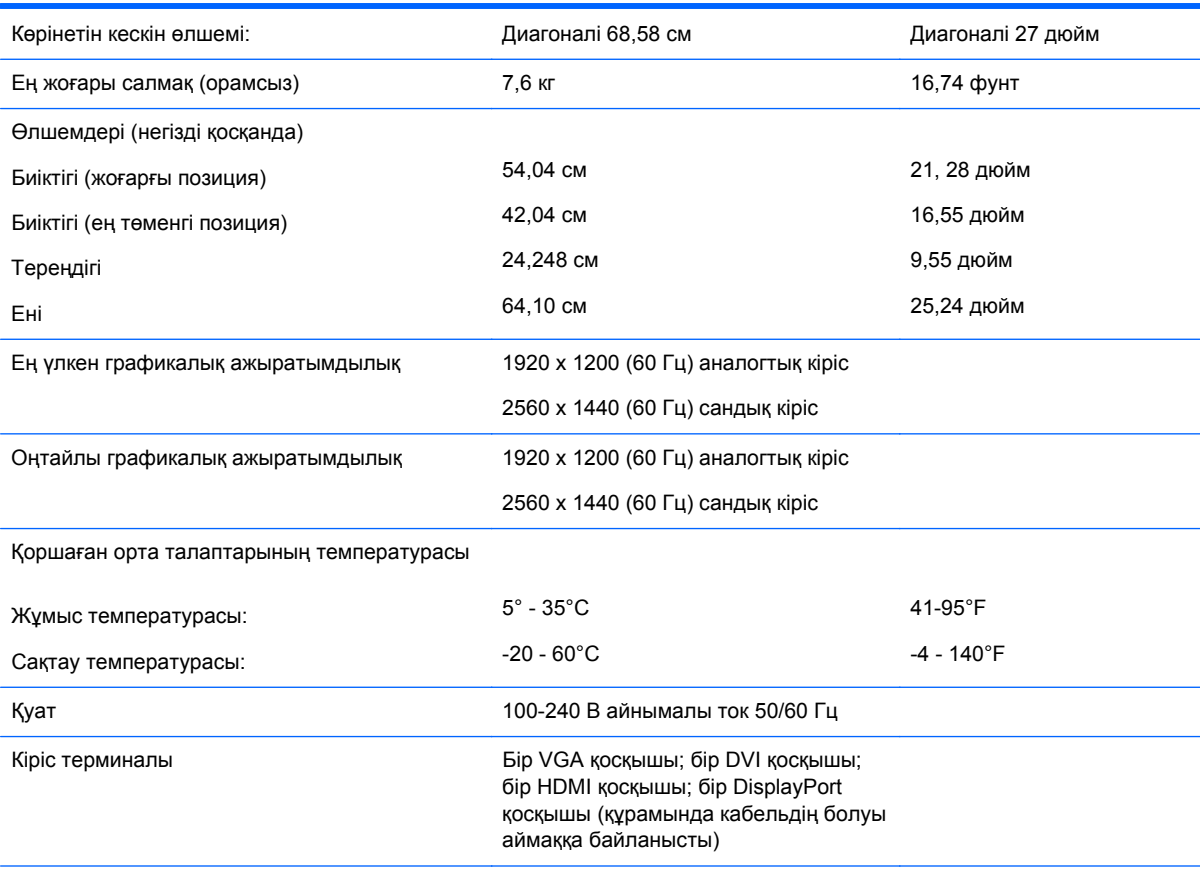

**ЕСКЕРІМ:** Осы өнімнің соңғы техникалық сипаттамасын немесе қосымша техникалық сипаттамаларын алу үшін, <http://www.hp.com/go/productbulletin></u> бөліміне өтіп, мониторыңыздың ерекше моделіне қатысты қысқаша техникалық сипаттаманы іздеңіз.

# **Z30i үлгісі**

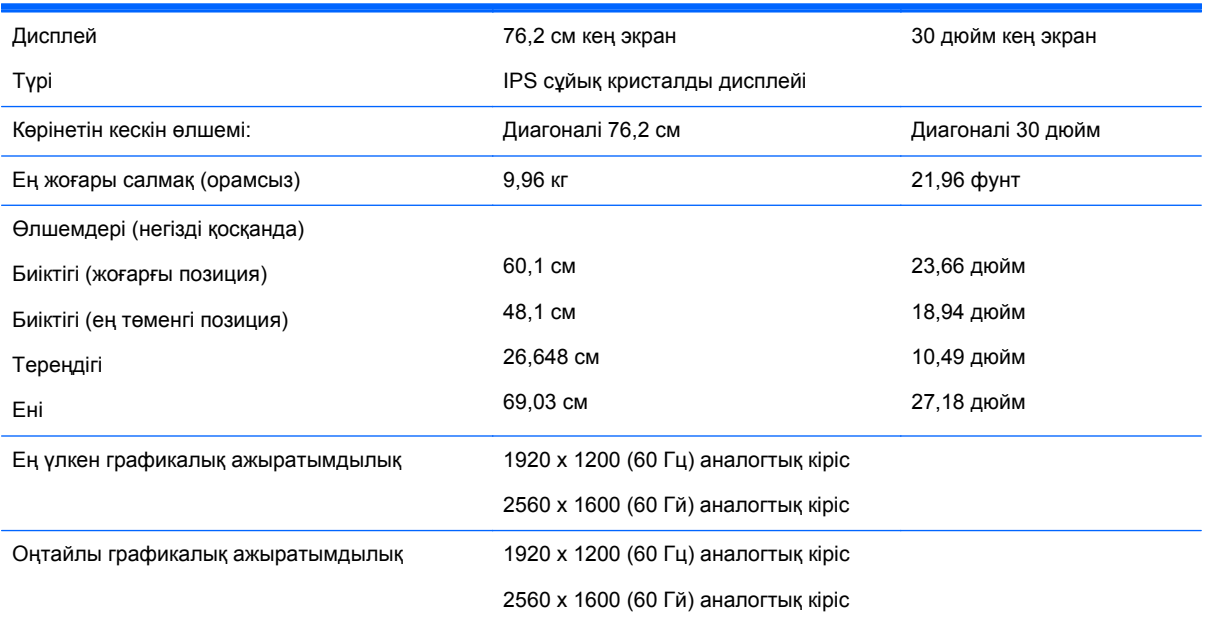

#### <span id="page-31-0"></span>Қоршаған орта талаптарының температурасы

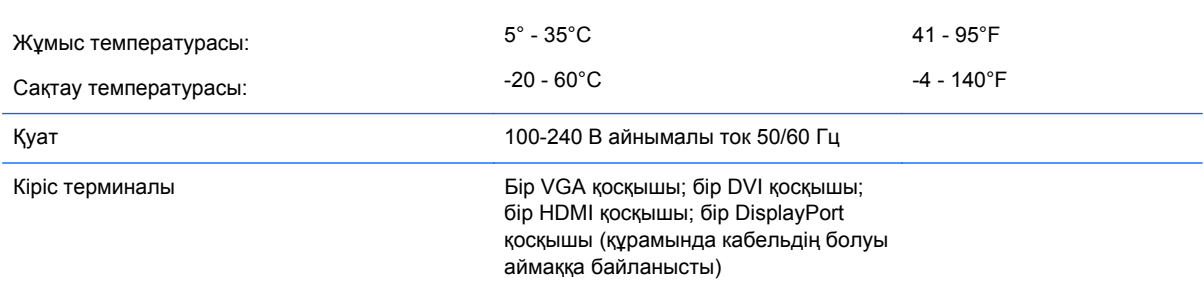

**ЕСКЕРІМ:** Осы өнімнің соңғы техникалық сипаттамасын немесе қосымша техникалық сипаттамаларын алу үшін, <http://www.hp.com/go/productbulletin> бөліміне өтіп, мониторыңыздың ерекше моделіне қатысты қысқаша техникалық сипаттаманы іздеңіз.

#### **Алдын ала орнатылған дисплей ажыратымдылығын тану**

Төменде тізімделген дисплей ажыратымдылығы өте жиі пайдаланылатын режимдер жəне зауыттың əдепкі мəні ретінде орнатылады. Монитор алдын ала орнатылған режимдерді автоматты түрде таниды жəне оларда кескін дұрыс өлшемде жəне экран ортасында көрсетіледі.

#### **Z24i үлгісі**

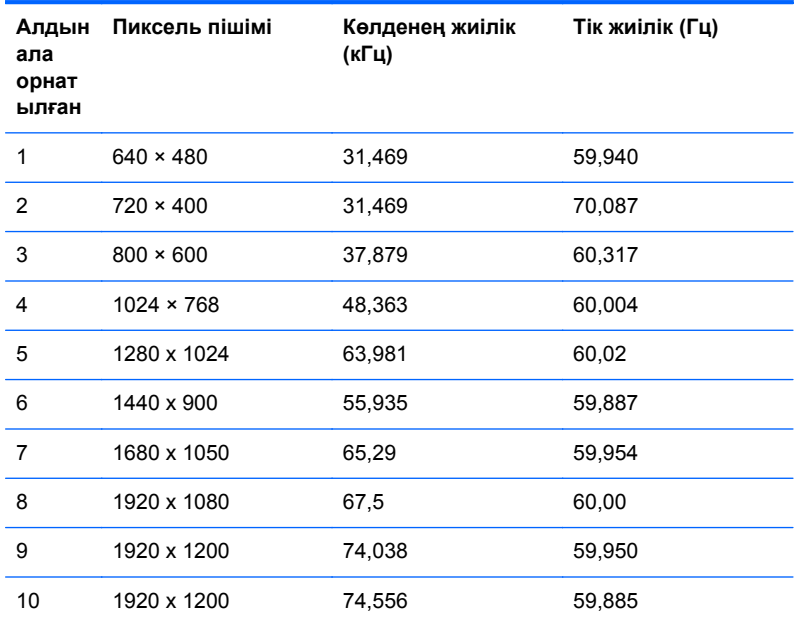

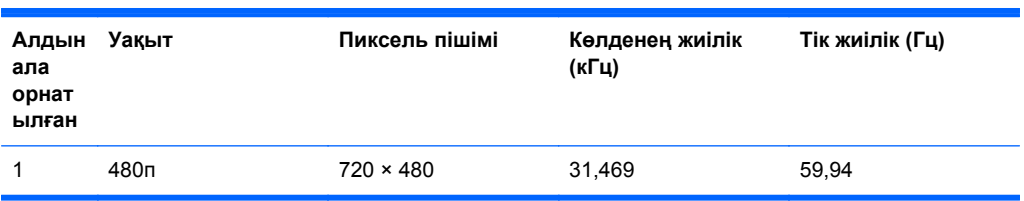

<span id="page-32-0"></span>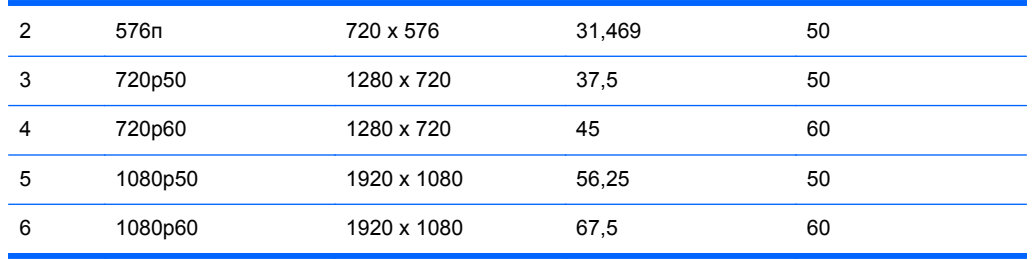

## **Z27i моделі**

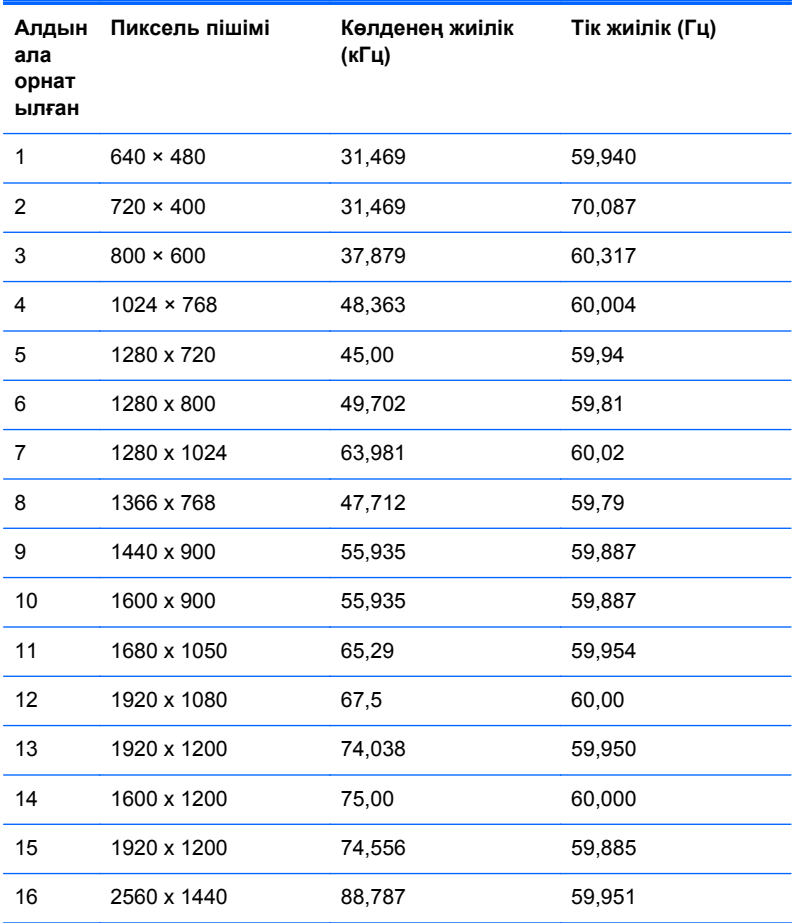

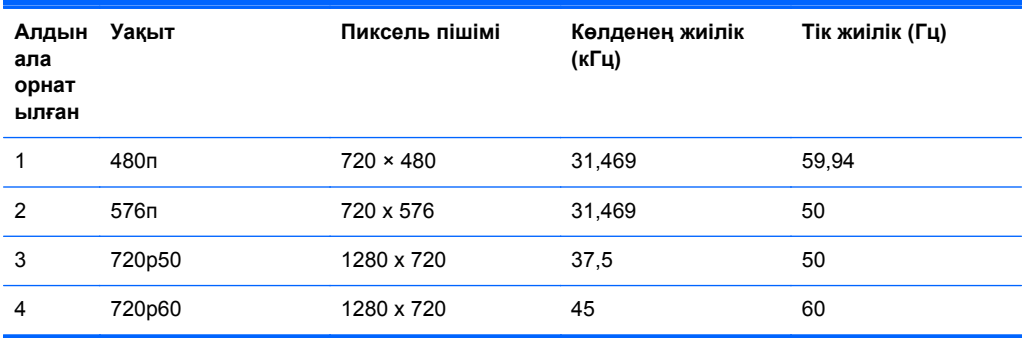

<span id="page-33-0"></span>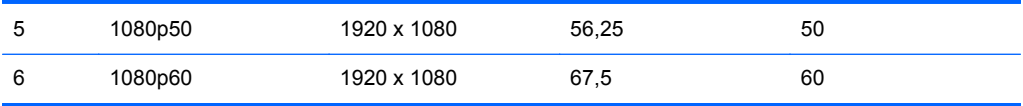

#### **Z30i моделі**

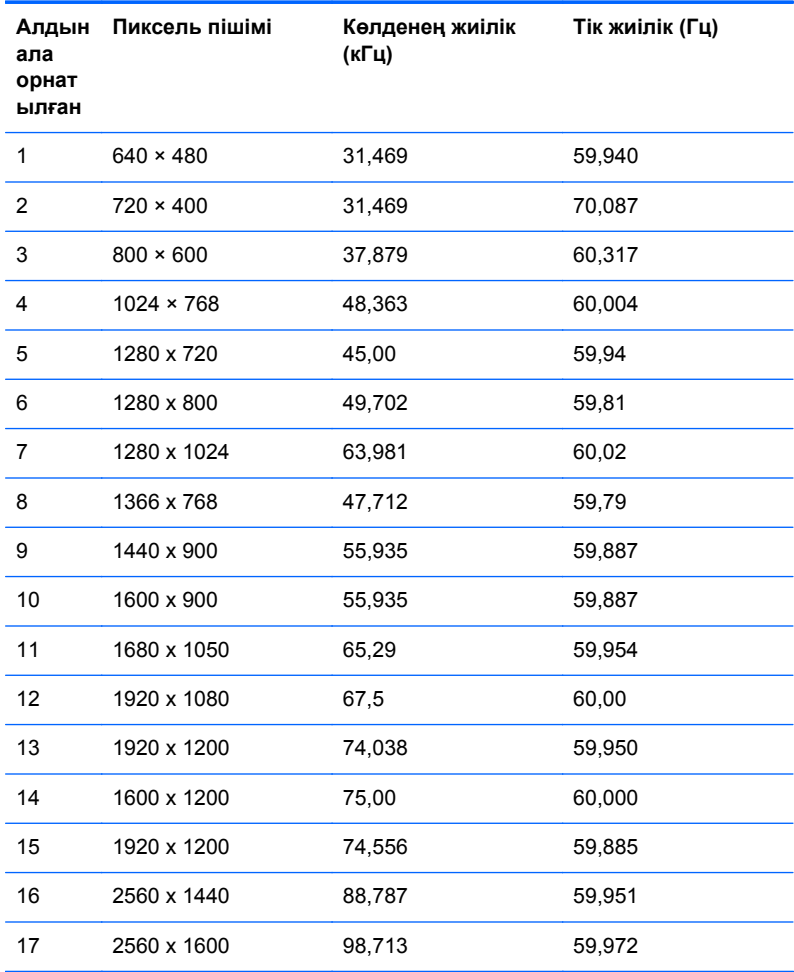

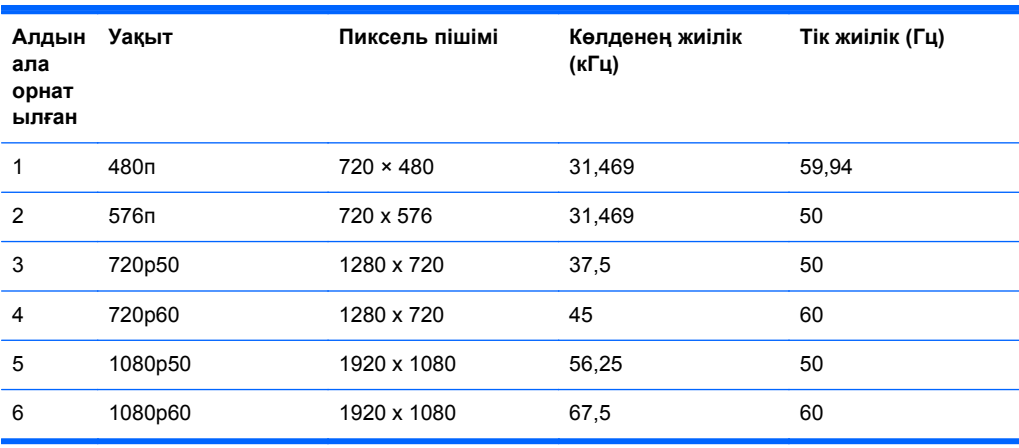

## <span id="page-34-0"></span>**Пайдаланушы режимдеріне кіру**

Мына жағдайларда бейне контроллерінің сигналы кездейсоқ алдын ала орнатылмаған режимді шақыруы мүмкін:

- Сіз стандартты графикалық адаптерді пайдаланып жатқан жоқсыз.
- Сіз алдын ала орнатылған режимді пайдаланып жатқан жоқсыз.

Егер бұл орын алса, экрандағы дисплейді пайдалана отырып, монитор экранының параметрлерін қайта реттеу керек болуы мүмкін. Өзгертулерді режимдердің кез келгеніне немесе барлығына енгізуге жəне жадта сақтауға болады. Монитор жаңа параметрді автоматты түрде сақтайды, содан кейін жаңа режимді дəл зауытта алдын ала орнатылған режимге ұқсас таниды. Зауытта алдын ала орнатылған режимдермен қоса, осы жерде енгізіліп, сақталатын кемінде 10 пайдаланушы режимі бар.